# Department Schedule Management

#### Summary

Department Schedule Management provides convenient scheduling service for seminar/lecture/education/meeting/etc. of employees in the department. Monthly, weekly, daily display modes are supported.

#### Description

#### Package Dependency

Department Schedule Management package has direct functional references only to common package(CMM). However, to avoid error on deployment, the distribution file contains format/date/calculation, personal schedule management, daily log management, total schedule packages according to dependencies between packages.

● Package dependency: package dependency on Cowork-scheduling, SMS, address, etc.

#### Related Sources

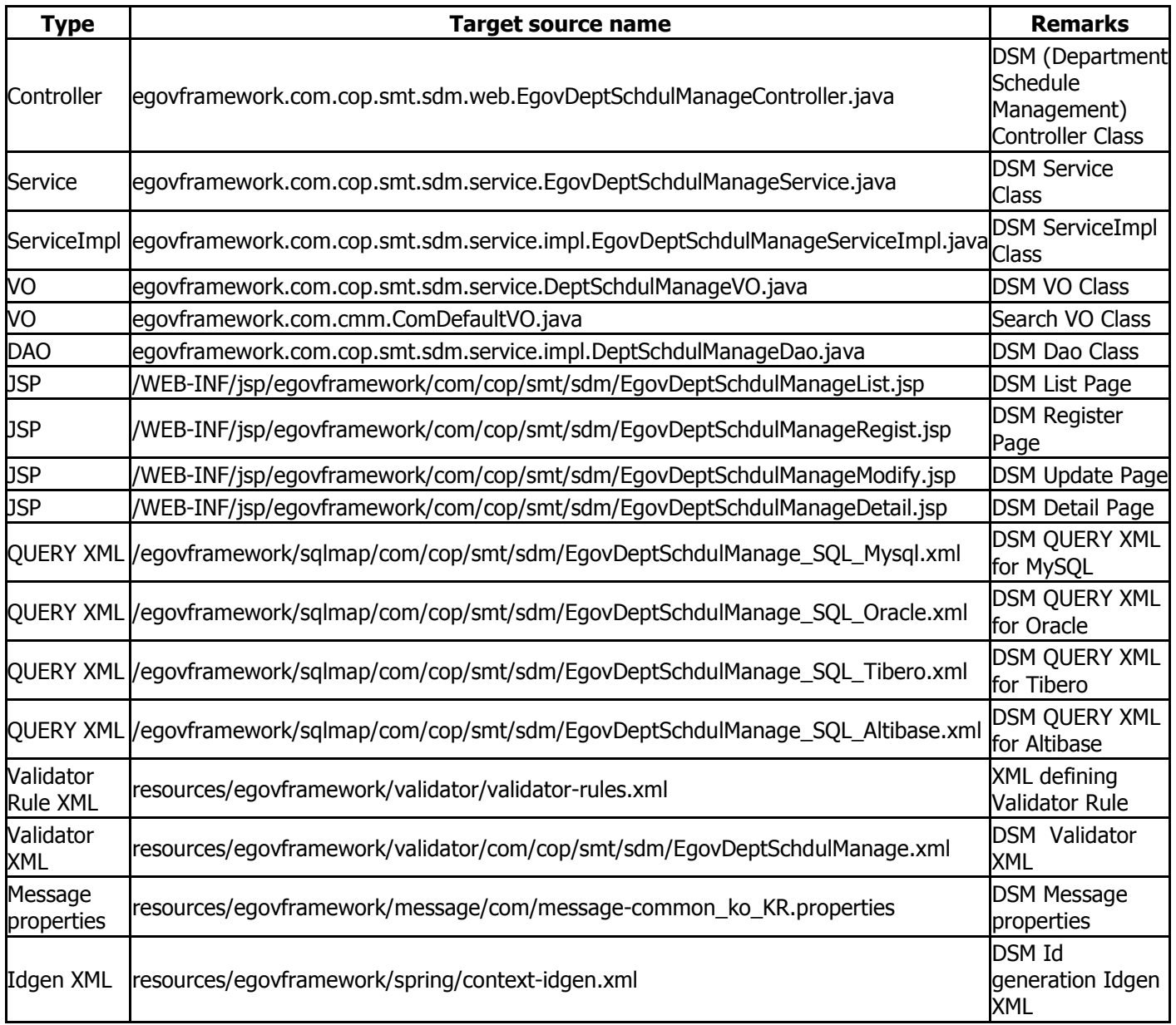

#### Class Diagram

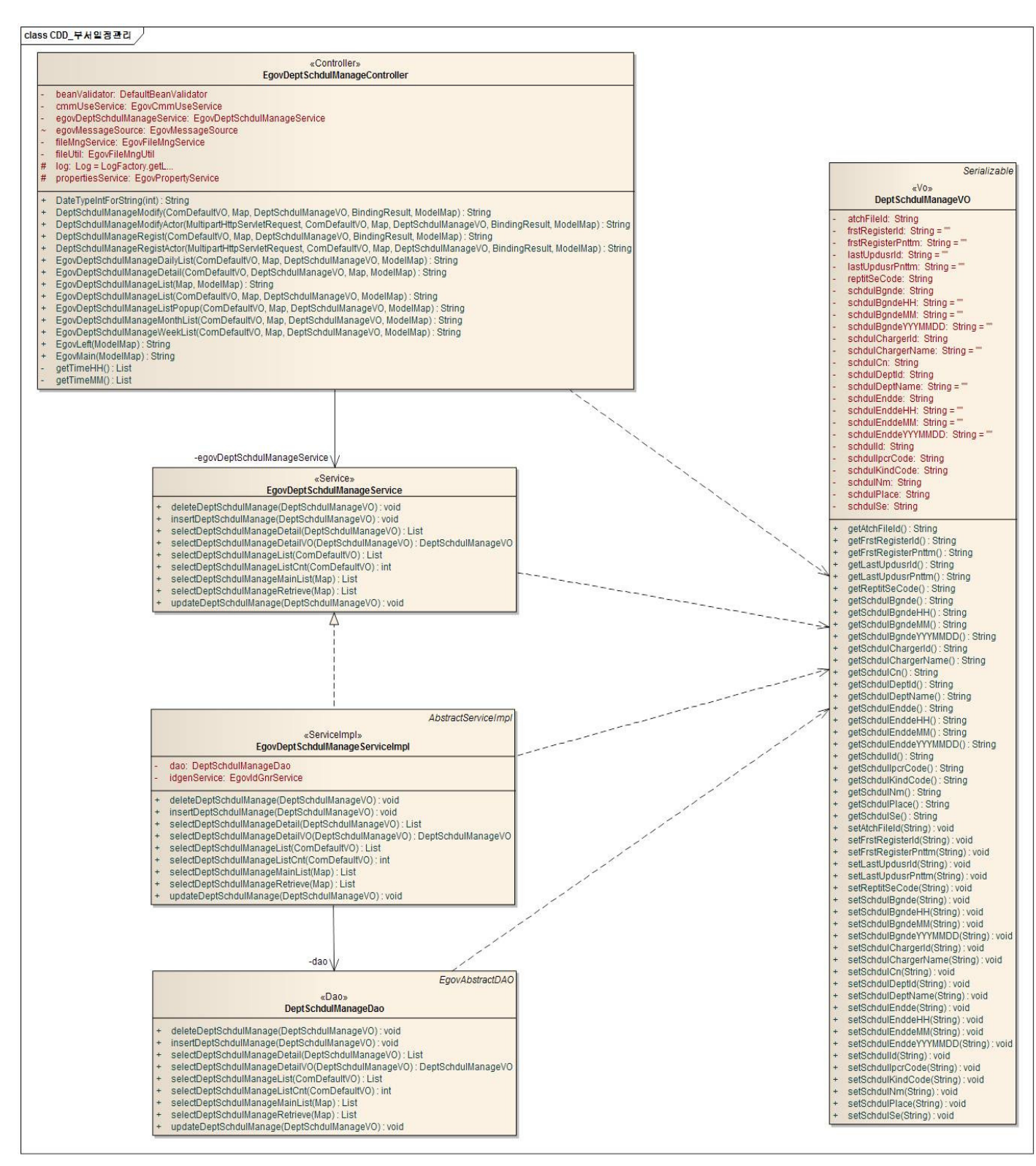

# ID Generation

# DDL and DML regarding ID Generation

Add **SCHDUL\_ID** to COMTECOPSEQ, a sequence save table, to use ID Generation Service.

 CREATE TABLE COMTECOPSEQ ( table\_name varchar(16) NOT NULL, next\_id DECIMAL(30) NOT NULL, PRIMARY KEY (table\_name));

INSERT INTO COMTECOPSEQ VALUES('SCHDUL\_ID','0');

# ID Generation Configuration(context-idgen.xml)

 <bean name="deptSchdulManageIdGnrService" class="egovframework.rte.fdl.idgnr.impl.EgovTableIdGnrService" destroy-method="destroy">

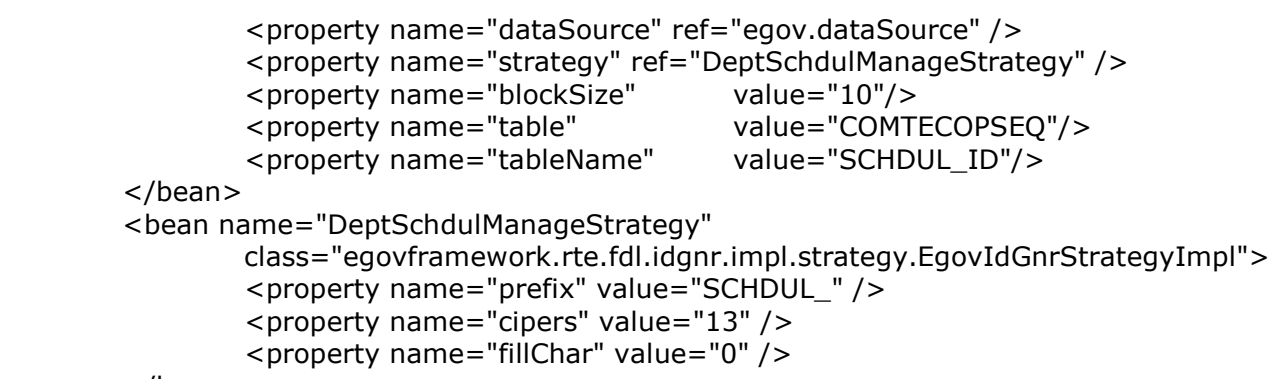

</bean>

# Related Table

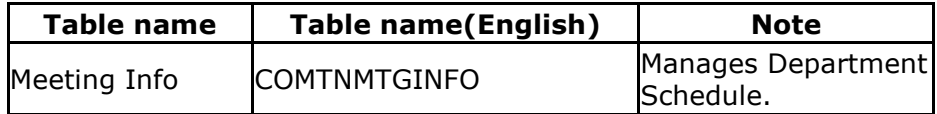

# Related Features

Managing feature of Department Schedule Management contains following features: DSM monthly list, DSM weekly list, DSM daily list, DSM details, DSM register, and DSM update.

#### DSM monthly list

#### Business Rules

Provides list of existing DSM items to managers, and register button to move into register page.

#### Related Code

N/A

#### Screen and execution manual

#### DSM monthly list

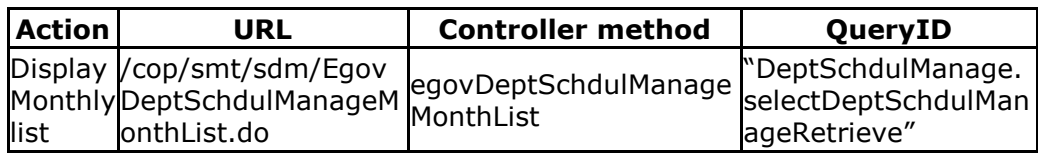

# ◎ 부서일정관리 목록

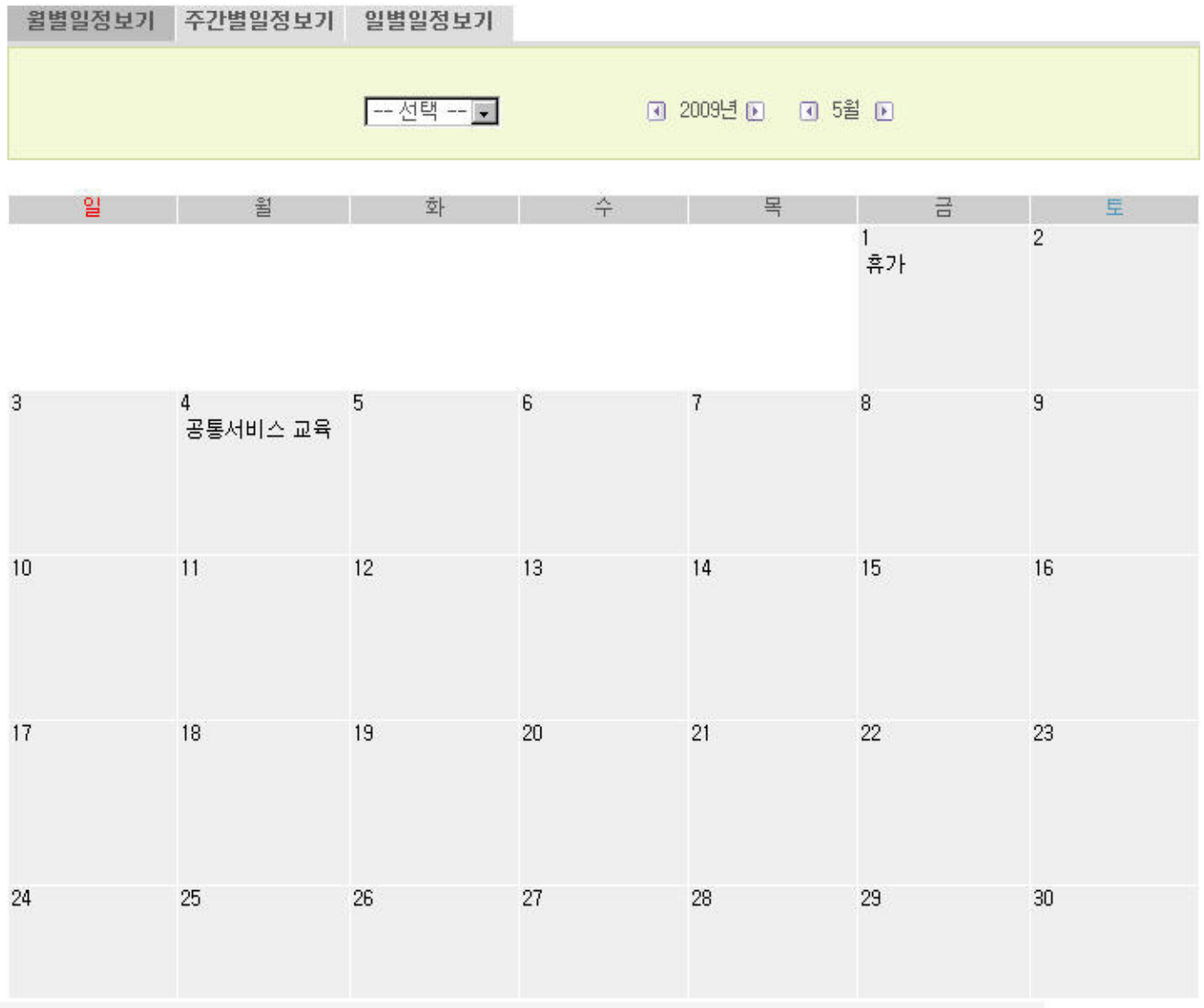

Click Schedule Types: displays selected schedule type. Click Date: To register a schedule, click register button to display DSM register page. Click Schedules: displays DSM detail page.

# DSM weekly list

# Business Rules

Provides list of existing DSM items to managers, and register button to move into register page.

# Related Code

N/A

# Screen and execution manual

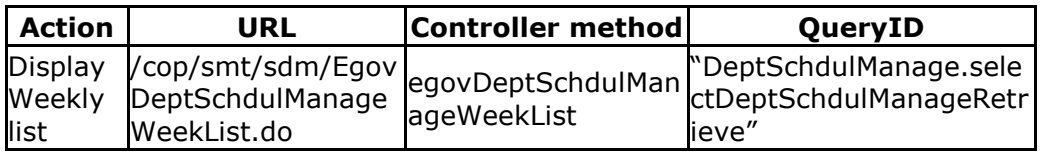

#### 부서일정관리 목록 ⋒

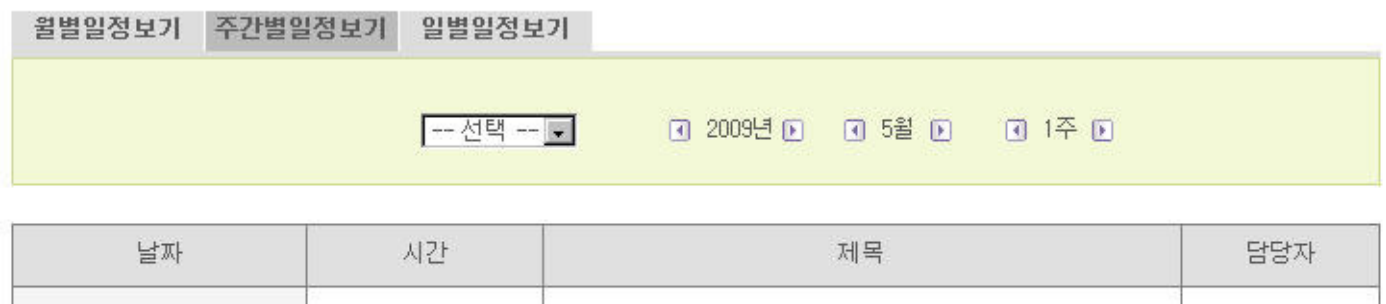

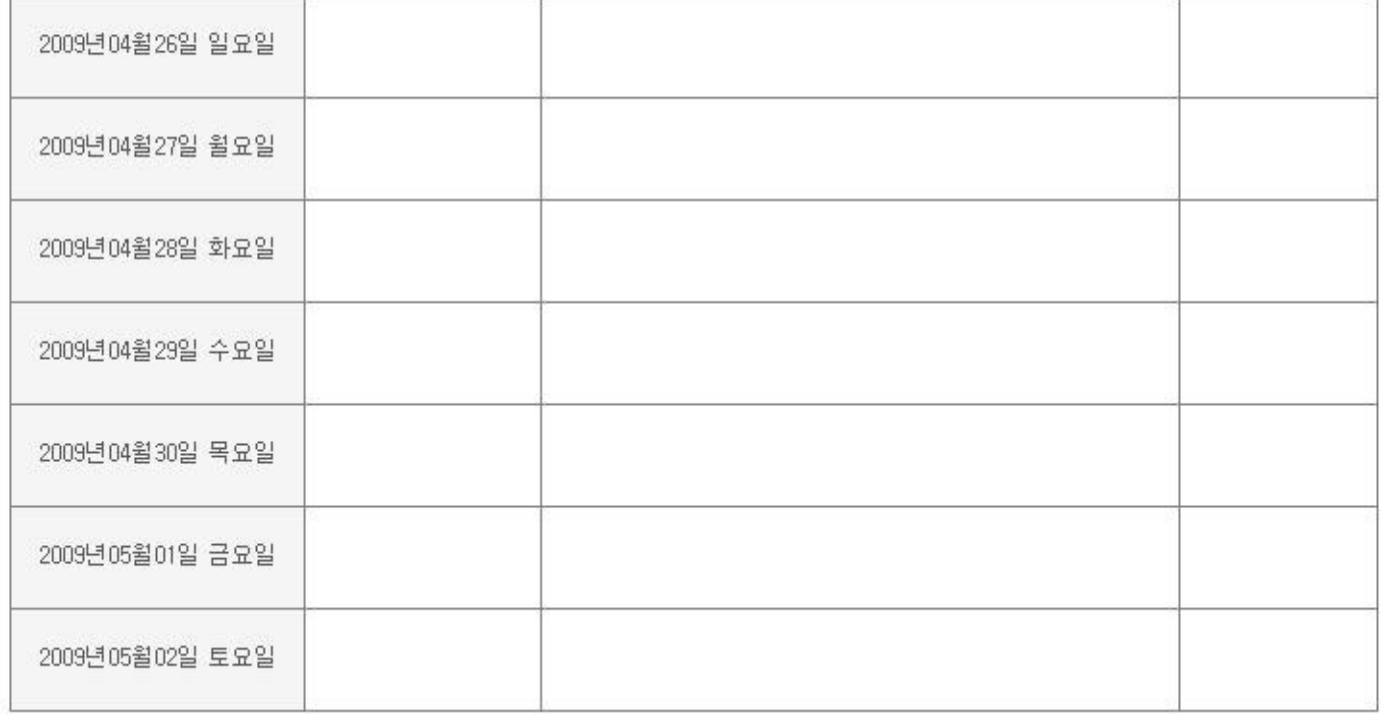

Click Date: To register a schedule, click register button to display DSM register page. Click Schedule: displays DSM detail page.

# DSM daily list

# Business Rules

Provides list of existing DSM items to managers, and register button to move into register page.

# Related Code

N/A

# Screen and execution manual

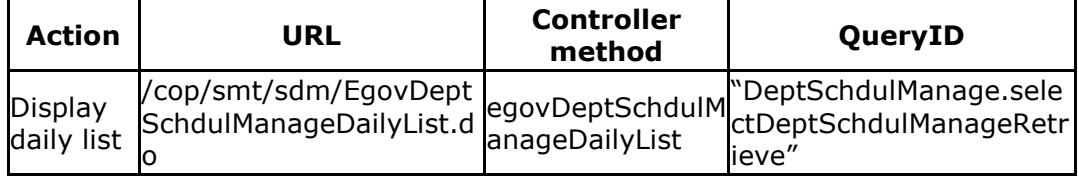

# ◎ 부서일정관리 목록

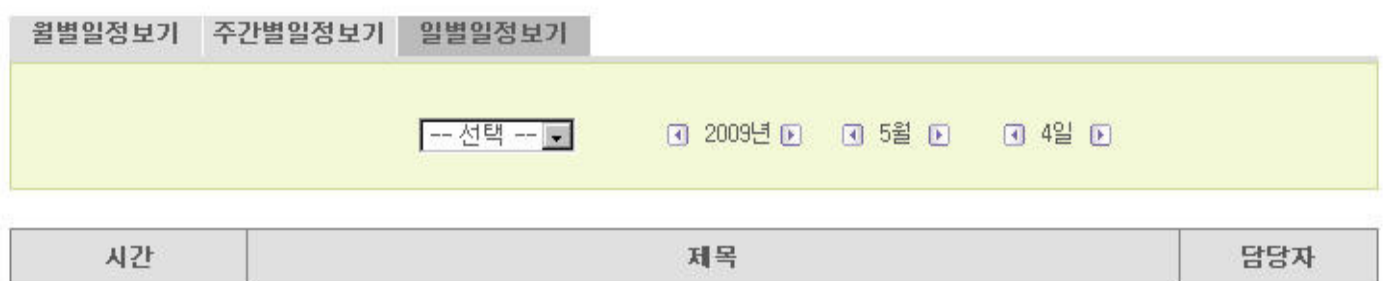

Click Date: To register a schedule, click register button to display DSM register page. Click Schedule: displays DSM detail page.

#### DSM detail

#### Business Rules

Displays detailed information on DSM. Select item from DSM list to display detailed page.

#### Related Code

N/A

# Screen and execution manual

01시00분~02시00분 공통서비스 교육

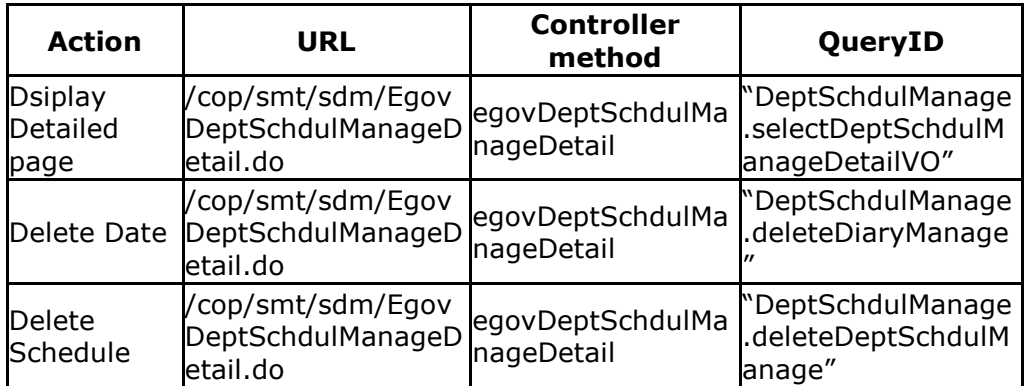

◎ 부서일정관리 상세보기

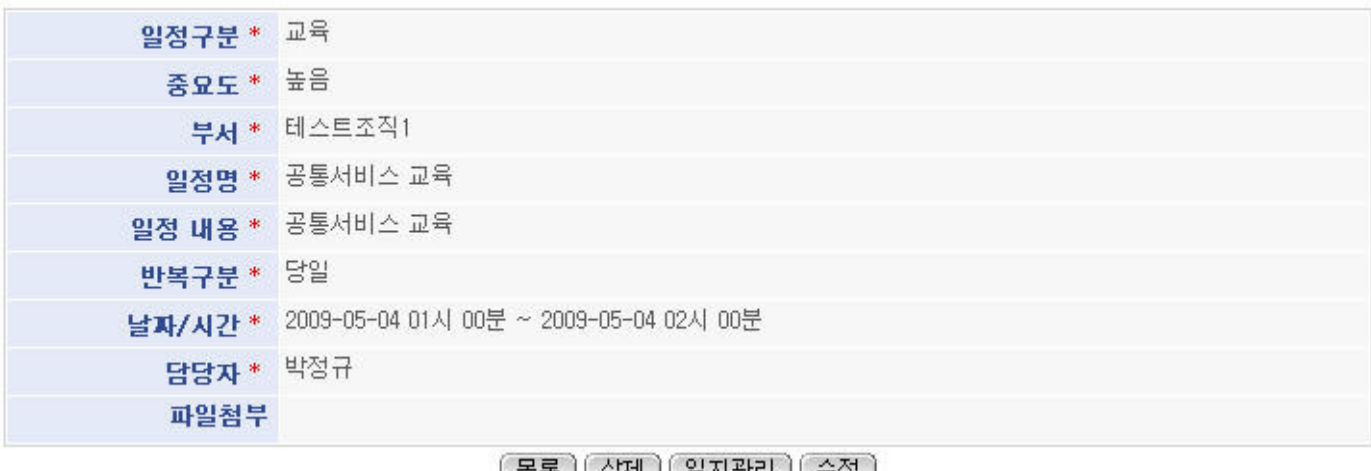

<u>(44) (941) (5428) (78)</u>

Update: displays DSM Update page.

Delete: displays an alert to confirm delete, then performs deletion. List: displays DSM list page.

# DSM Register Business Rules

Creates new schedule with basic information on DSM. Red-starred(\*) fields are required information.

# Related Code

N/A

# Screen and execution manual

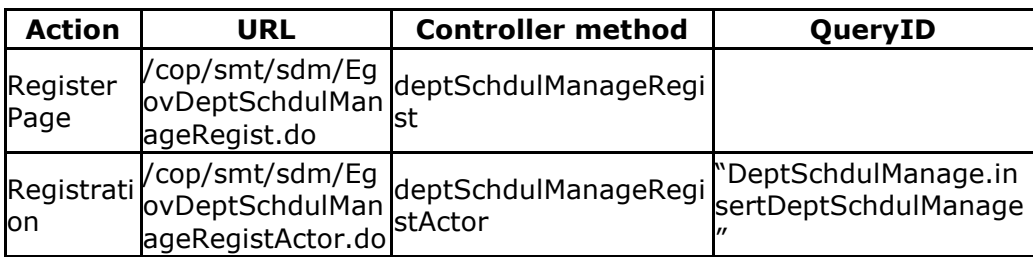

# ◎ 부서일정관리 등록

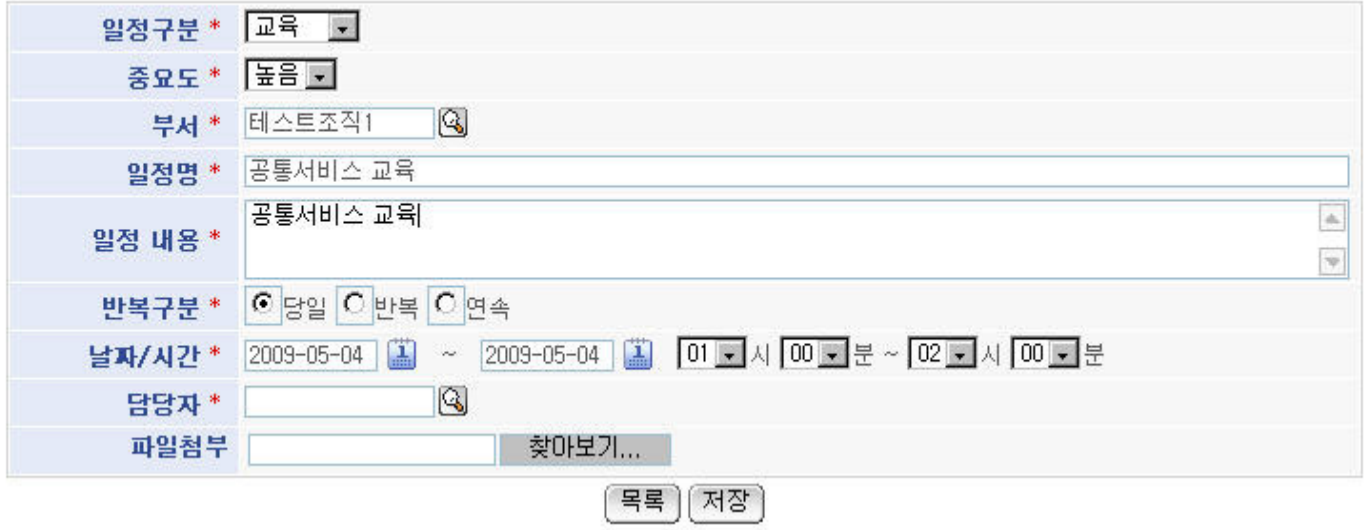

# List: displays DSM List page.

Save: registers new schedule with input values.

● Search department, and search person in charge pop-ups are available when importing Meeting Management[egovframework-meetmanagement-1.0.0.zip].

# DSM update

# Business Rules

Saves modified DSM information. Red-starred(\*) fields are required.

# Related Code

N/A

# Screen and execution manual

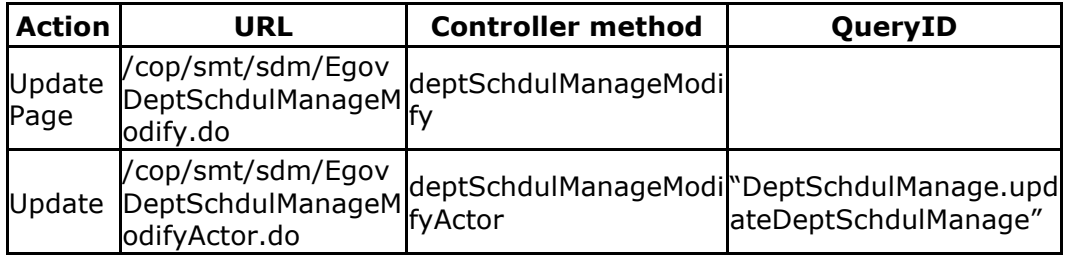

#### ● 부서일정관리 수정

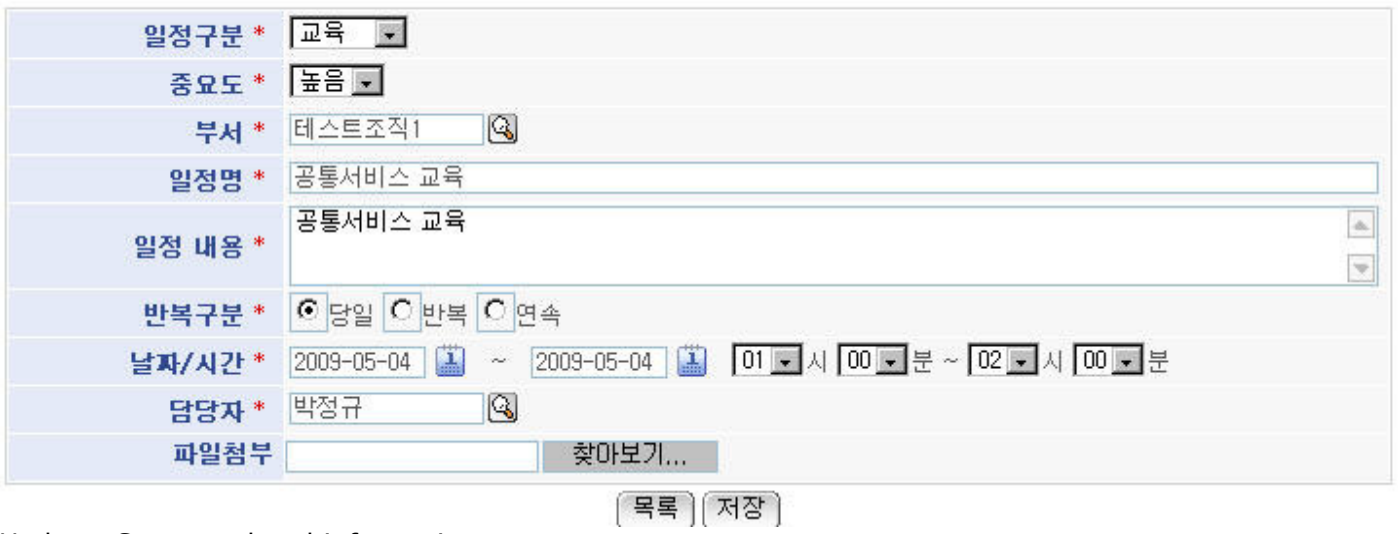

Update: Saves updated information. List: Displays DSM list page.

● Search department, and search person in charge pop-ups are available when importing Meeting Management[egovframework-meetmanagement-2.0.0.zip].